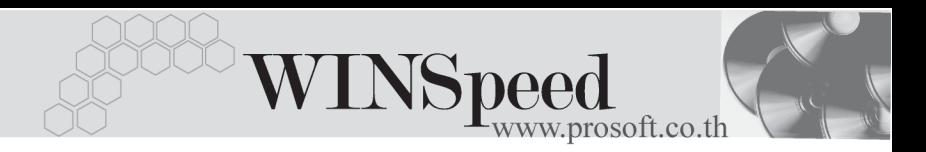

## **เมนบู นทั กเช ึ คจ าย (CQ Payments)**

## **วตถั ประสงค ุ**

เพื่อใชสําหรับบันทึกรายการจายเช็คที่เกิดจากการซื้อสินคาเงินสด จายเงินมัดจําคา สินค้าล่วงหน้า และการจ่ายชำระหมี้ให้เจ้าหนี้การค้า

### **คาอธ ํ บาย ิ**

หน้าต่างบันทึกจะแบ่งการบันทึกข้อมูลออกเป็น **2 ส่วน** คือ

- Detail ใช้สำหรับบันทึกรายละเอียดข้อมูลของรายการเช็คที่จ่ายให้กับ เจ้าหนี้การค้า
- History เป็นการแสดงประวัติรายการเช็ค เพื่อดูว่ารายการเช็คนั้นได้ถูกบันทึก ้จ่ายเมื่อใด หรือหากมีการเปลี่ยนเช็คก็สามารถดได้ว่าเช็คใบนั้นได้ถก ้ทำการเปลี่ยนเมื่อใด

## **ลักษณะการบันทึก**

การบนทั กเช ึ คจ็ าย สามารถบนทั กได ึ **2 วธิี**ดงนั ี้

- 1. บันทึกเช็คจ่ายที่ระบบเช็คโดยตรง แล้วอ้างไปใช้ที่ระบบอื่นๆ ได้แก่ ระบบซื้อ ( Purchase Order ) และระบบเจ้าหนี้ ( Accounts Payable )
- 2. บันทึกข้อมลเช็คจากระบบอื่นแล้ว Link มาที่ระบบเช็ค ได้แก่
	- **ระบบซอื้ (Purchase Order)** จากเมนบู นทั กซึ อสด ื้ , จ่ายเงินมัดจำ **ี่ ระบบเจ้าหนี้** (Accounts Payable) จากเมนบันทึกจ่ายชำระหนี้

**ระบบบญช ั แยกประเภท ี (General Ledger)** จากเมนบู นทั กขึ อม ลรายว ู นั

#### **สถานะเอกสาร**

โปรแกรมจะแสดงสถานะการ Link รายการเช็คที่**มุมบนซายมือของหนาจอ** เพื่อบอก ถึงรายการเช็คจ่ายว่า ได้ถูกบันทึกรายการมาจากที่ระบบใด

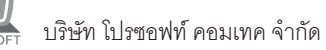

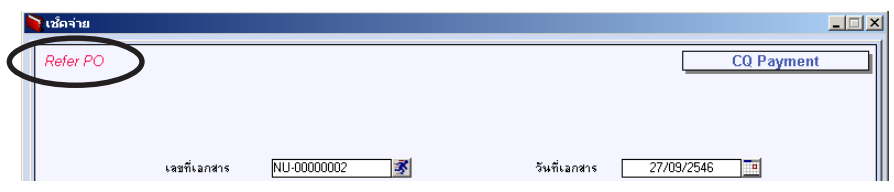

ี<br>ซึ่งจะแสดงสถาบะเช็คดังบี้ คือ

Refer AP คือรายการเช็คจ่ายที่ถูกบันทึกจากระบบ AP ( Accounts Payable ) Refer PO คือรายการเช็คจ่ายที่ถูกบันทึกจากระบบ PO (Purchase Order ) **Refer GL** คือรายการเช็คจ่ายที่ถูกบันทึกจากระบบ GL ( General Ledger ) **Refer CQ** คือรายการเช็คจ่ายที่ถูกบันทึกจากระบบ CQ ( Cheque and Bank )

# **ขั้นตอนการบันทึก**

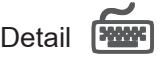

- $\,$ ้<br>สำหรับการบันทึกข้อมูลเช็คจากระบบอื่น เช่น **ระบบซื้อ (Purchase Order) ระบบเจาหน (Accounts Payable) ี้ ระบบบญช ั แยกประเภท ี (General Ledger)** โปรแกรมจะ Link รายการเช็คมาที่ระบบเช็คให้คัตโบมัติ ไม่ต้องบับทึกรายละเอียด ของเช็คคีก
- $\bullet$  ส่วนการบันทึกรายการเช็คจ่ายที่ระบบเช็คโดยตรง เช่น กรณีที่เริ่มใช้โปรแกรมต้อง ้ บันทึกรายการเช็คจ่ายยกมานั้น สามารถบันทึกได้ดังนี้ **เลขที่เอกสาร ใ**ห้บันทึกเลขที่เอกสาร ซึ่งโปรแกรมจะ Running เลขที่ เอกสารใหอ ตโนม ั ตั ตามการก ิ าหนดท ํ ี่**ระบบ EM / General Setup / กาหนดเลขท ํ เอกสาร ี่ วันที่เอกสาร ใ**ห้บันทึกวันที่เอกสารของการบันทึกรายการเช็คจ่าย **รหัสสมดเงินฝาก** ให้เลือกรหัสสมุดเงินฝากที่จ่ายเช็ค โดยสามารถเลือกได้จาก หน้าต่างค้นหา (F4) รหัสสมุดเงินฝาก **เลขที่สมดเงินฝาก** โปรแกรมจะแสดงเลขที่สมุดเงินฝากให้อัตโนมัติ ตามที่ได้ กําหนดไวใน**เมนูกําหนดสมุดเงินฝากธนาคาร**

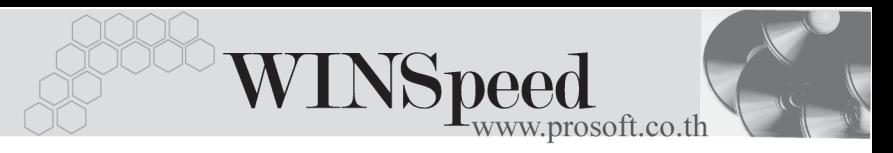

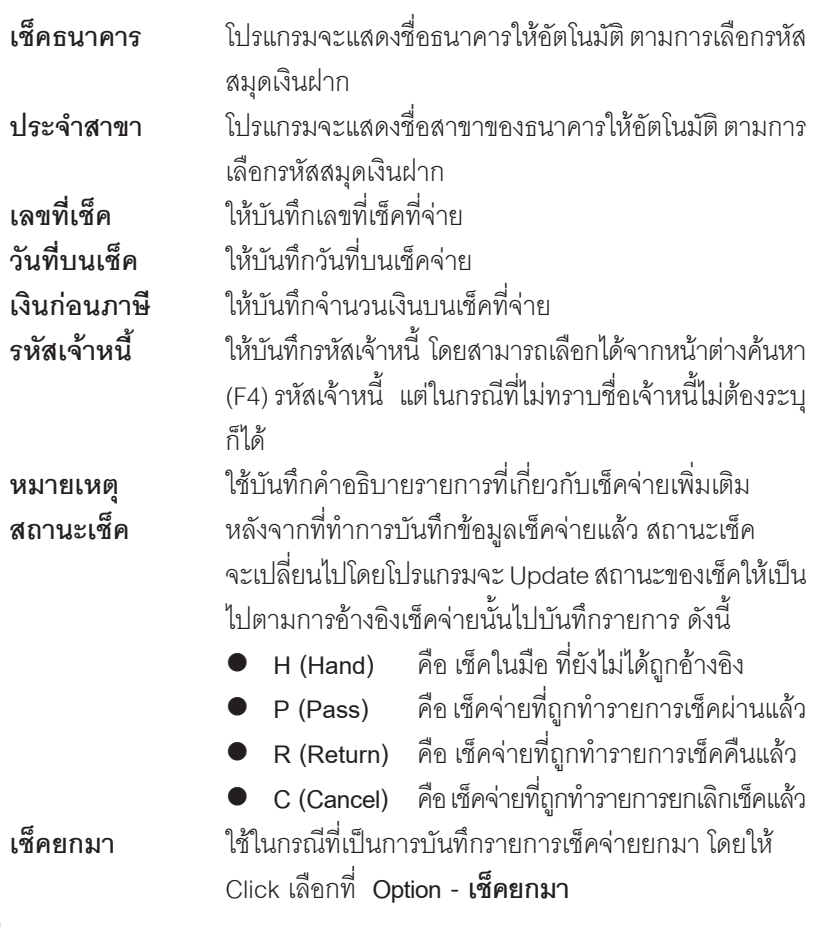

การบันทึกรายการเช็คจ่ายที่ระบบเช็คโดยตรงนั้น สามารถบันทึกได้ทั้งแบบ **์ที่ระบุรหัสเจ้าหนี้การค้า** หรือ**ไม่ระบุรหัสเจ้าหนี้การค้า**ก็ได้ ซึ่งถ้าไม่ได้ระบุ รหัสเจ้าหนี้ รายการเช็คดังกล่าวสามารถนำไปบันทึกจ่ายชำระหนี้ให้กับเจ้าหนี้ การค้ารายใดก็ได้ ซึ่งที่หน้าต่าง **CQ List** จะแสดงรายการเช็คดังกล่าวให้อัตโนมัติ บริษัท โปรซอฟท์ คอมเทค จำกัด

![](_page_3_Picture_290.jpeg)

## ⇪**ตวอย ั างการบ นทั กเช ึ คจ็ าย Tab Detail**

# History **HEADER**

เปนการแสดงประว ตัของเช ิ คจ็ าย **โดยให Click ทลี่ กศรส ู เขี ยวี** ซงโปรแกรมจะ ึ่ แสดงรายการที่อ้างอิงรายการเช็คจ่ายไปบันทึกรายการอื่นๆให้ โดยแบ่งข้อมูลออกเป็น ดังนี้

![](_page_3_Picture_291.jpeg)

![](_page_4_Picture_18.jpeg)

 $\hat{\mathbf{P}}$ ตัวอย่างการบันทึกเช็คจ่าย Tab History